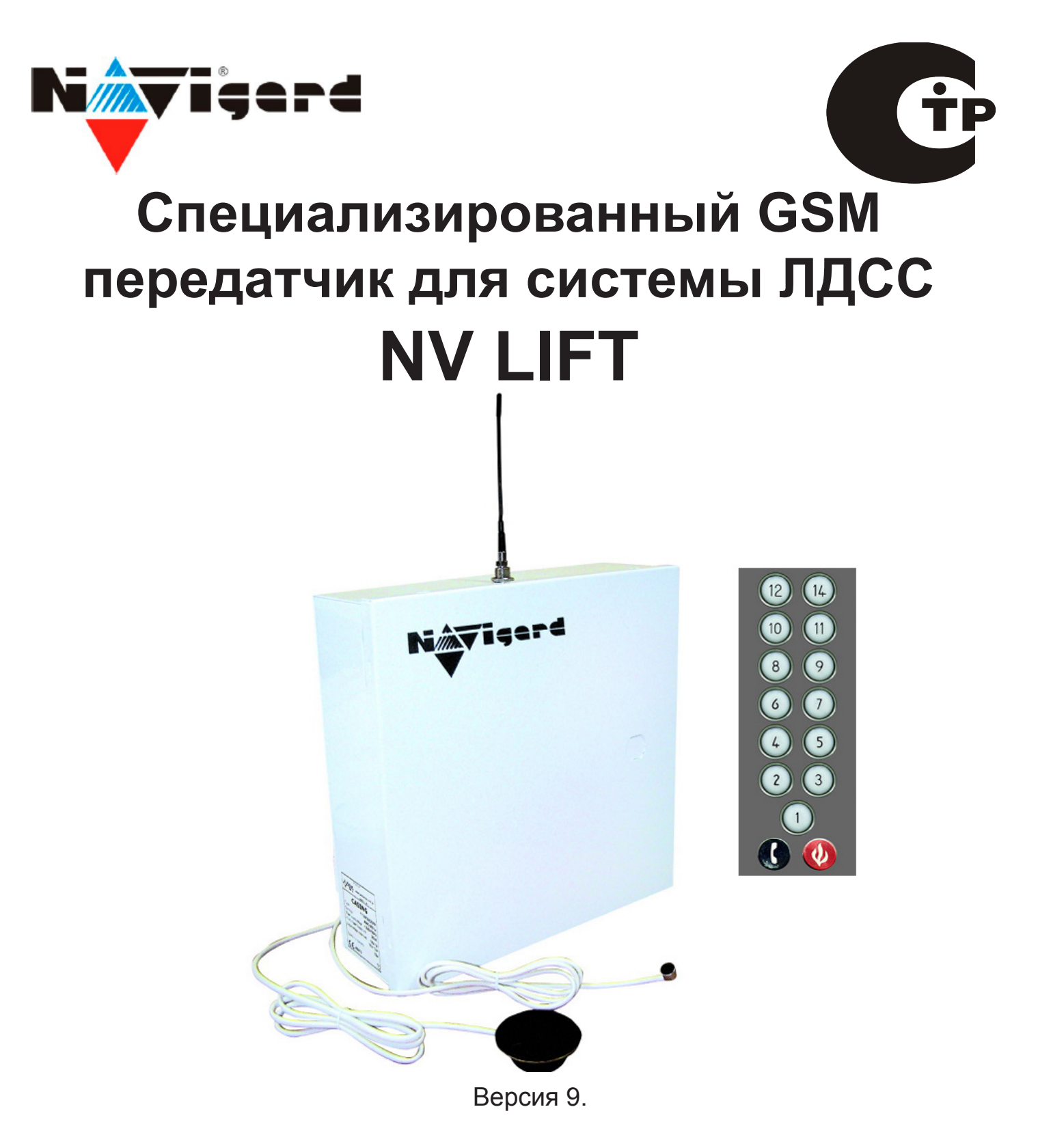

# Руководство по быстрому старту.

### 1. Подключение.

# Внимание!

По соображениям безопасности, установка модуля должна выполняться квалифицированным персоналом. Все подключения внешних устройств, а также монтаж производите при отключенном напряжении питания передатчика!

NV LIFT

Не допускается эксплуатация передатчика в условиях вибрации. Передатчик устанавливается только внутри помещений!

1.1. Установка SIM карты в держатель.

## Внимание!

Перед установкой SIM карты в передатчик убедитесь, что в Вашей SIM карте отключен запрос PIN кода, либо установлен PIN код 5555.

Убедитесь в том, что для используемой SIM карты включены услуги передачи данных и SMS-сервис. Эти услуги понадобятся для возможности передачи данных в формате CID DATA и SMS.

Вставьте SIM карту в держатель SIM карты, расположенный на плате передатчика. (Рис. 1.)

#### 1.2. Подключение антенны.

Подключите антенну 3-GSM к разъему FME, находящемуся на верхней наружной крышке металлического корпуса.

#### 1.3. Подключение входов.

#### 1.3.1 Подключение кнопки вызова.

Один из проводов кнопки вызова соедините с клеммой, выбранного Вами входа "IN" передатчика. Тип контакта NO (нормально разомкнутый контакт) для этого входа необходимо задать **при программировании передатчика.** Другой провод соедините с клеммой "СОМ".

#### 1.3.2 Подключение прочих извещателей.

Ко входам IN1....IN4 передатчика в качестве источника сигнала можно подключить извещатели типа NC или NO. А также цепь извещателей с оконечным шлейфоывым резистором. А также двухпроводные пожарные извещатели, при помощии NV 1124\*\*.

\*- шлейфовый резистор 2,2кОм входит в комплект поставки. \*\*- NV 1124 - модуль согласования не входит в комплект поставки.

1.4. Подключение динамика.

Черный и желтый провод соедините с клеммами "SPEAKER". Полярность значения не имеет.

#### 1.5. Подключение микрофона.

Красный провод соедините с клеммой "+МІС" Синий провод соедините с клеммой "МІС-".

При подключении микрофона - соблюдайте полярность!

#### 1.5.1. Подключение экрана кабеля.

Для подключения экрана, соедините оплетку кабеля с клеммой "Shield".

#### 1.6. Настройка громкости микрофона и динамика.

Во время голосового соединения Вы можете настроить

громкость динамика или чувствительность микрофона.

ED микрофон настройка  $\otimes$  $\sum_{n=1}^{\infty}$ микрофона  $\otimes$ настройка **Shield** динамика ı۱  $\otimes$ **SPEAKER**  $\otimes$  $\otimes$ динамик Рис. 2. клеммы для подключения микрофона и динамика.

При помощи отвертки, аккуратно поворачивая подстроечные резисторы, расположенные на плате В случае появленя помех во время голосового соединения: "ЭХО" - необходимо расположить антенну на максимальном удалении от GSM-модема.

"Прерывается звук" - плохой GSM сигнал от базовой станции GSM-оператора. Необходимо использовать выносную антенну с усилением! (Рекомендуется: Выносная антенна с усилением GSM-MAXI).

"Шумы в микрофоне/динамике" - необходимо расположить микрофон/динамик на максимальном удалении от GSM-модема и антенны.

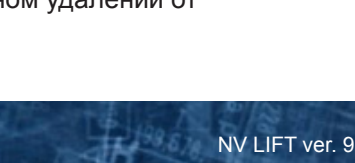

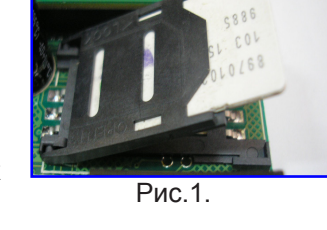

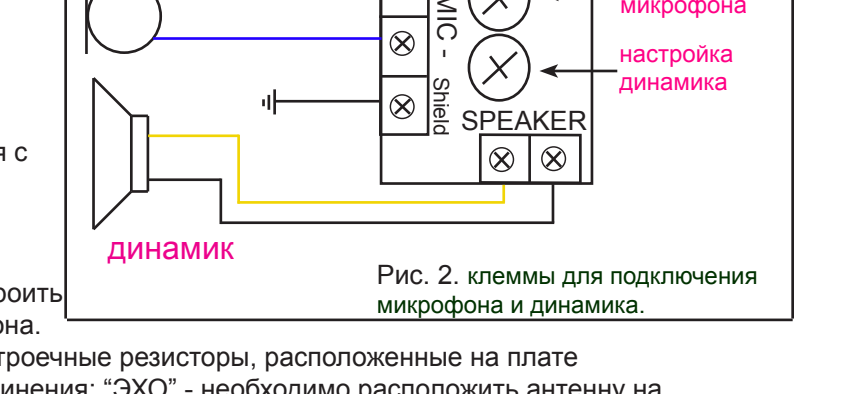

 $2 + 2$ 

# NV LIFT

#### **1.7. Подключение выходов.**

NV LIFT имеет четыре PGM выхода OUT1....OUT4. Каждый PGM выход разработан так, что при активизации он переключается на землю. Выходы OUT1, OUT2, OUT3, могут коммутировать ток до 500 mA. В режиме "Навигард" выходы используются для дистанционного управления электронными устройствами. Режим работы этих выходов определяется специальными командами управления. Выход OUT4 используется для контроля наличия голосового соединения. Выходы должны быть подключены согласно следующей схеме: Рис.3.

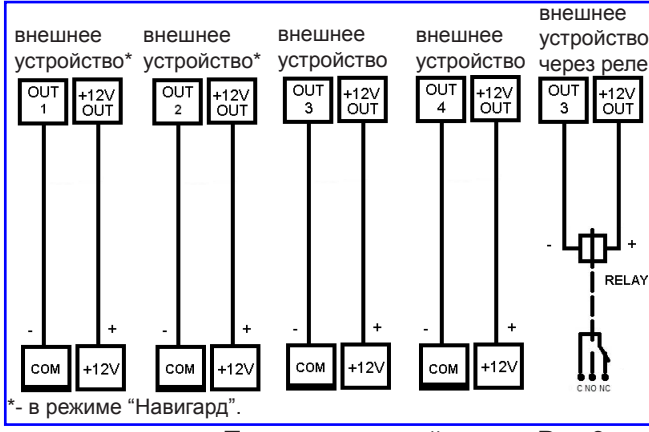

#### **1.8. Подключение питания.**

Подсоедините провода от источника питания NV 7220 к клеммам аккумулятора. Провод с красной меткой соедините с + аккумулятора, провод с синей меткой к - аккумулятора. Вставьте вилку в розетку для питания от 220В. Рис.3.

#### **1.9. Настройка работы.**

Для настройки работы NV LIFT служат разъемы JP1....JP6. Данные параметры настройки не влияют на настройки, запрграммированные с помощью компьютера или сим-карты. Для изменения параметров, установите/снимите соответствующие перемычки. Перемычки можно устанавливать во время работы передатчика.

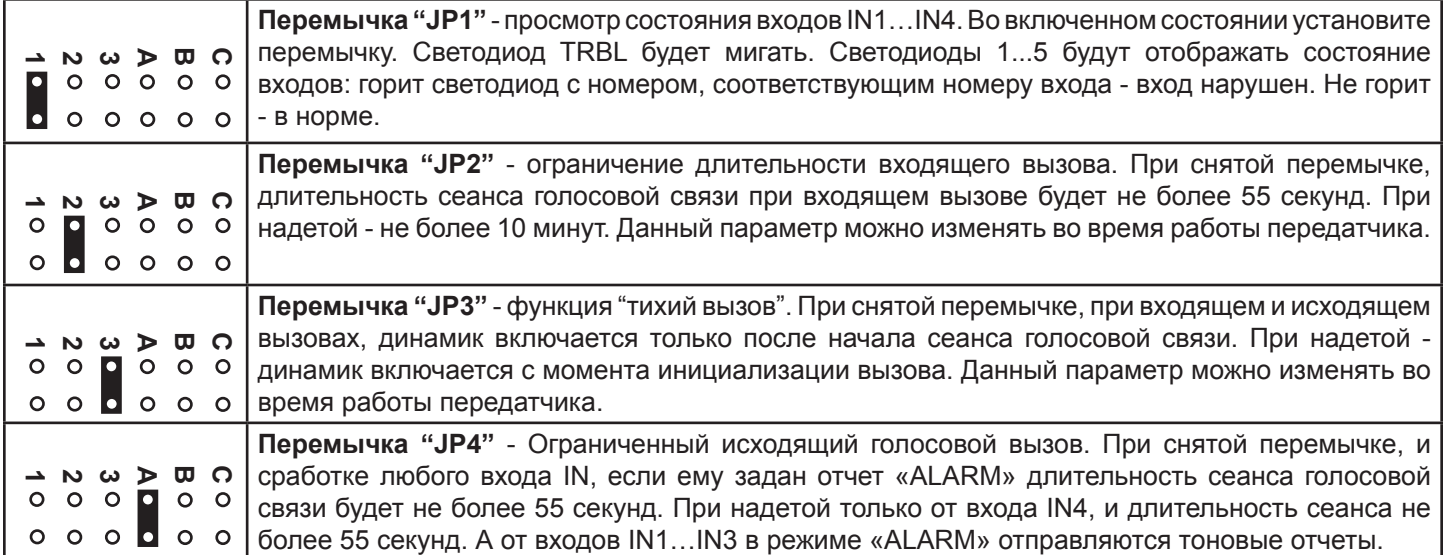

## **2. Индикация.**

#### **2.1. Индикация включения.**

После включения передатчика начинают попарно зажигаться светодиоды 1-5, сопровождая процесс подготовки к работе. Поведение светодиодов на разных стадиях показано в таблице. Если на какой-либо стадии вместе со светодиодами 1-5 начинает быстро мигать светодиод TRBL, значит, эта стадия завершилась неудачей. Необходимо выключить передатчик и устранить неисправность.

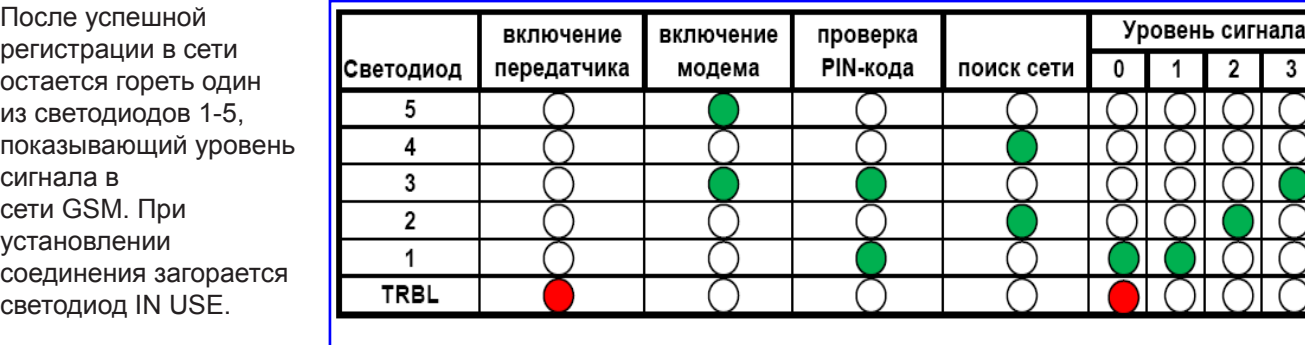

Быстрый старт NV LIFT ver. 9

Рис.4.

(работа)

# **NV LIFT**

#### **2.2. Индикация отправки отчетов.**

В течение 2 секунд после сработки входа передатчика мигает светодиод "TRBL" и светодиод с номером соответствующего входа. Например, сработал вход 1 – мигают светодиоды "TRBL" и "1". После этого начинается отправка отчета, загораются светодиоды

1,2,5 - CID DATA . 1,2,4 - SMS. 1,2,4,5 - CLIP. 1,4,5 - ALARM. 2,4,5 - VOICE. 2,5 - CID DTMF. Если уровень сигнала в сети GSM понизился до 0, загораются светодиоды TRBL и 1.

### **3. Программирование.**

#### **3.1.Настройки по умолчанию.**

В NV LIFT уже заранее запрограммированы пользовательские настройки:

В режиме Навигард - настройки входов - тип зон для всех входов - круглосуточная. Входной сигнал по умолчанию - нормально-разомкнуты, выходы 1, 2 и 3 - управляемые по SMS. Время задержки на сработку 0.5 сек., время задержки на восстановление 2 сек., время блокировки 10 сек.

Все эти настройки также можно изменить с помощью программирования с компьютера.

#### **3.2.Программирование без компьютера (через Сим-карту).**

3.2.1. Вставьте сим-карту в мобильный телефон.

3.2.2. Удалите из сим-карты все телефонные номера.

3.2.3. Запишите в сим-карту первый телефонный номер, на который будут отправляться отчеты. На этот номер могут отправляться отчеты CLIP, CID DATA, CID DTMF.

3.2.4. В поле "Имя" для для первого номера запишите:

Первые четыре цифры - номер объекта,

пятая - 0 - режим Навигард

шестая (или шестая и седьмая) - период в часах для теста

2222011 - номер объекта 2222, режим Навигард, периодический тест через 11 часов

или 222204 - номер объекта 2222, режим Навигард, периодический тест через 4 часа

3.2.5. Запишите в сим-карту второй телефонный номер, на который будут отправляться отчеты. На этот номер могут отправляться отчеты CLIP, CID DATA, CID DTMF.

3.2.6. В поле "Имя" для для второго номера запишите

первая цифра - управление отчетами для входа 1:

0 (или пусто) - никаких отчетов от входов 1,2,3 и 4

1 - отчет CLIP ( условие ИЛИ)

2 - отчет CID DATA ( условие ИЛИ)

- 3 отчеты CLIP ( условие ИЛИ) и CID DATA ( условие ИЛИ), общее условие ИЛИ
- 4 отчет ALARM ( условие ИЛИ)
- 5 отчет SMS ( условие И)

6 - отчеты ALARM ( условие ИЛИ) и SMS ( условие И), общее условие ИЛИ

7 - CID DATA ( условие ИЛИ) и SMS ( условие И) общее условие И

8 - CID DTMF

вторая, третья, четвертая цифра - управление отчетами соответственно для входа 2, 3, 4

Например, 1245 - отчеты: 1-от первого входа - CLIP, 2- от второго - CID DATA, 4- от третьего - ALARM(VOICE), 5- от четвертого - SMS.

Имя для третьего - восьмого номеров (на эти номера могут отправляться отчеты ALARM, VOICE, SMS): - имена не обязательны или могут быть любыми.

3.2.7 Далее перед установкой SIM карты в GSM-передатчик, убедитесь в том, что номера были записаны в SIMкарту! Вставьте SIM-карту в другой мобильный телефон, при этом Вы должны увидеть введенные Вами данные. 3.2.8.Вставьте SIM-карту в держатель на плате GSM-передатчика.

#### **3.3.Программирование с помощью компьютера.**

Скопируйте программу NV Pro с компакт-диска из комплекта поставки на компьютер и запустите файл NV Pro.exe. Далее следуйте подсказкам в программе. При программировании обязательно выберите в пункте "Настройки" - "Тип устройства" - NV 2050. Для того чтобы записать все изменения настроек в передатчик, необходимо подключить его к СОМ-порту Вашего компьютера с помощью прямого кабеля для COM-порта (удлинителя COM-порта) и модуля согласования "NV 1325" (не входят в комплект поставки). Также возможно подключение черу USB - необходим "NV 1425".

Для корректного запуска программы необходимо чтобы на компьютере были установлены: Windows XP SP3. (или выше: Vista, Windows 7) В случае, если программа NV Pro не запускается, то необходимо установить программу: Framework 2.0 - находится на диске в папке Framework.

4